## **Teksta tulkošana ar google translate**

Code.org nav viss iztulkots. Daži uzdevumi un paskaidrojumi doti angļu valodā.

Tulkošanai var izmantot google tulkotāju:

1. Atrast tekstu angļu valodas tekstu

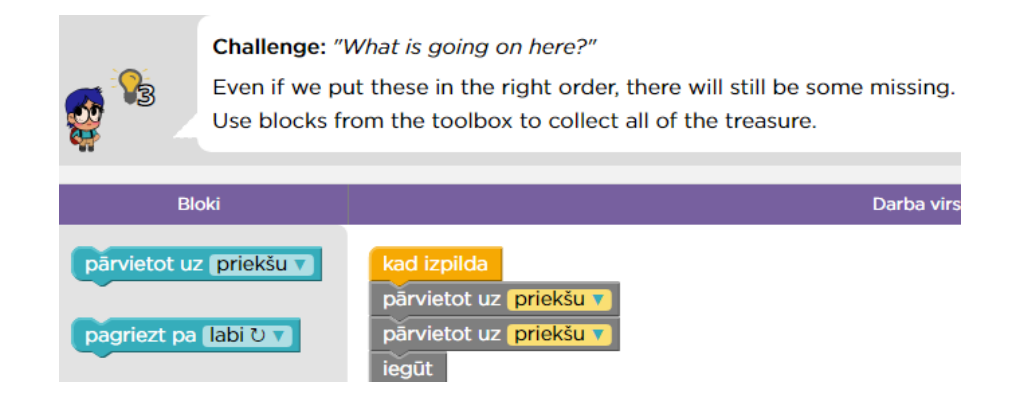

- 2. Atlasīt (iekrāsot, iezīmēt) vajadzīgo tekstu.
	- 1) Nospiest peles kreiso pogu augšējā kreisajā stūrī.
	- 2) Vilkt peles bultiņu uz leju līdz teksta beigām.
	- 3) Atlaist peles kreiso taustiņu.

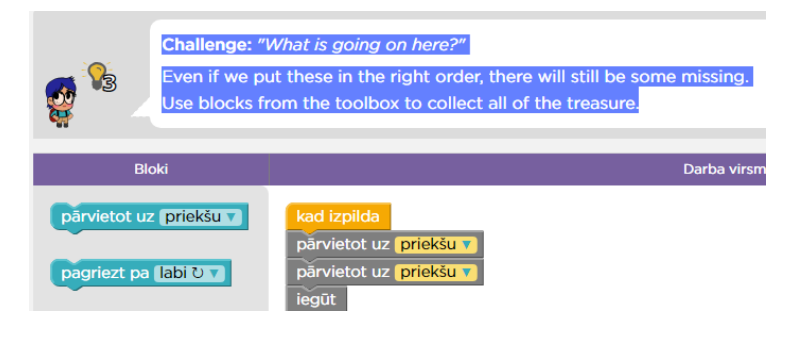

3. Uz atlasītā teksta nospiest peles labo taustiņu. Parādīsies izvēlne (sarakts) ar komandām.

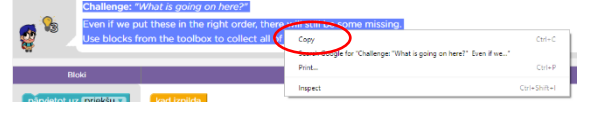

- 4. Ar peles kreiso taustiņu nospiest uz Copy un izvēlne aizvērsies.
- 5. Interneta programmas augšējā joslā nospiest uz **+** zīmes.

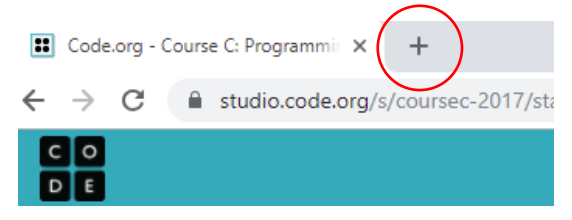

6. Blakus Code.org parādīsies jauna interneta lapa.

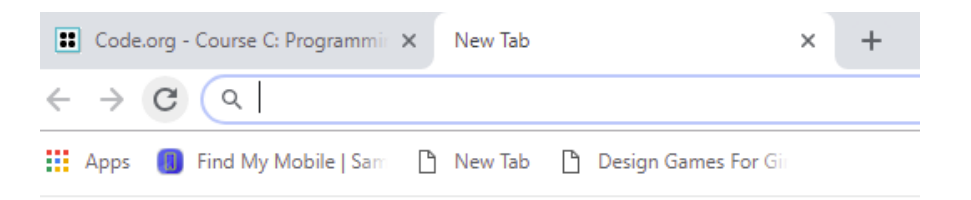

7. Adreses joslā ieraksta translate.google.com un nospiež taustiņu Enter. Atvērsies tulkošanas lapa.

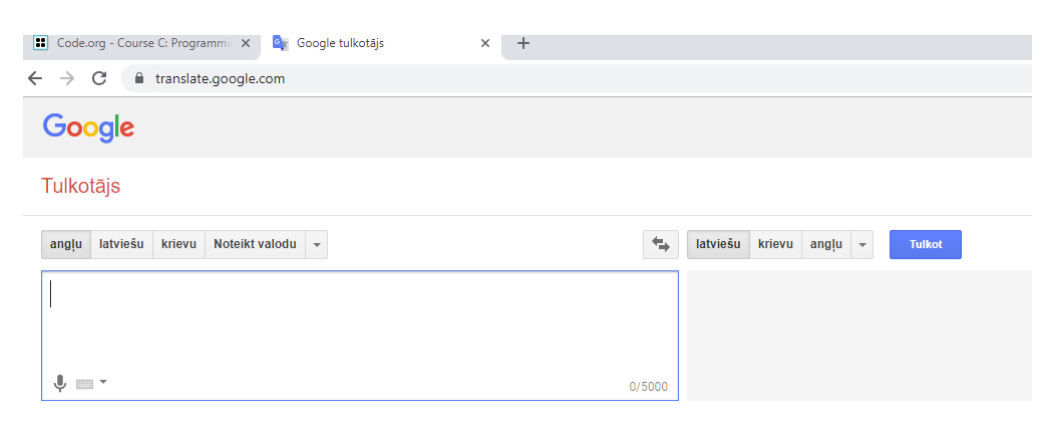

8. Kreisajā laukumā ieliek peles bultiņu un nospiež peles labo pogu. Parādīsies izvēlne ar komandām. Tajā nospiest komandu Paste.

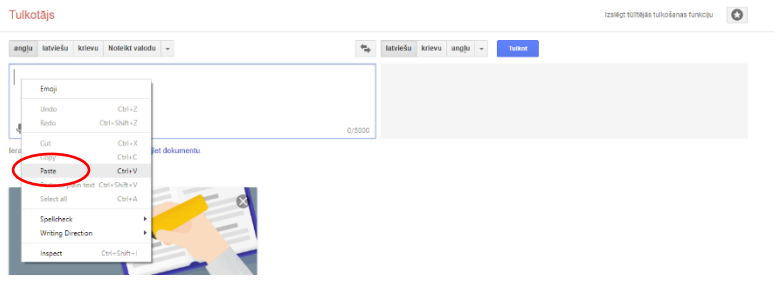

9. Kreisajā laukumā būs teksts angļu valodā no Code.org, bet labajā – parādīsies tulkojums. Tas gan nebūs precīzs un var likties pat smieklīgs, bet saprast varēs.

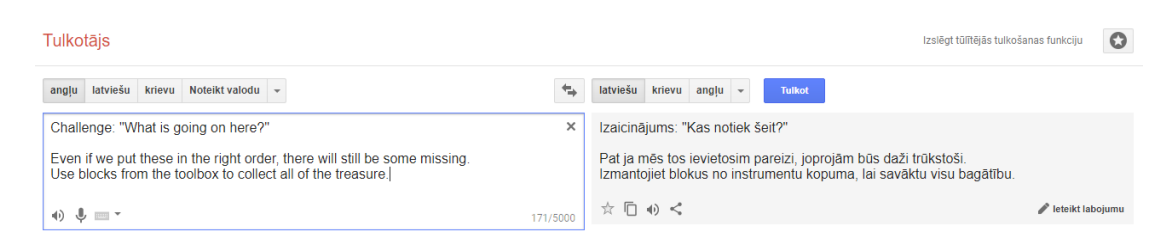

10. Augšējā joslā nospiest uz Code.org un turpināt uzdevumu risināšanu.

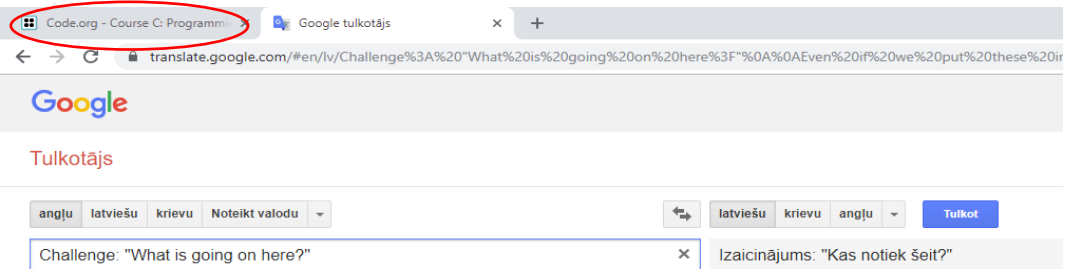

11. Ja vēlreiz kaut kas jātulko, nevajag atvērt jaunu lapu ar +, bet pārslēgties uz jau atvērto tulkotāju un iekopēt citu tekstu.